## Launch Lesson: Teacher Letter

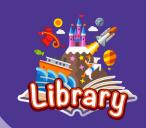

## Dear educators.

Thank you for participating in the Library Launch Lesson! The Library is an amazing collection of over 3000 digital books, searchable by author, theme, year level, reading level, age, and more. Please note that the Library is a part of the Reading Eggspress program, although your students do not need to use Reading Eggspress in order to use the Library. If you are using Reading Eggspress in your classroom, the Library is part of that Launch Lesson. If you are using one of our programs for emerging readers, Reading Eggs or Fast Phonics, and would like to also utilize the Library, you're in the right place!

The intent of this Launch Lesson is to make the transition to using the Library in your classroom as straightforward as possible, for both you and your students. The Launch Lesson is intended to be played in front of students with their devices and login information so they can follow along and complete tasks during each of the **four pause points**. The following are reminders and best practices to review prior to beginning the Launch Lesson video with your students.

The following are reminders and best practices to review prior to beginning the Launch Lesson video with your students.

- Each student will need an internet-enabled device (laptop, Chromebook, or tablet). If your classroom/school does not have enough devices for each student, we suggest using a station-rotation model, likely completed over several classroom periods depending on the number of available devices.
- To watch the Launch Lesson video, you will need a Smartboard, overhead projector, or large screen to ensure all students can see the demonstrator. If this is not available, we again suggest using the station-rotation model, wherein one small device would be used for the Launch Lesson video with a smaller group of students.
- Students will need to have their login cards with them. These can be accessed from your teacher console by following these steps:
  - o Log into Reading Eggs teacher account
  - o Click Management → Manage Students
  - o Use check boxes to select students
  - o Click Print logins
  - o Print and distribute login cards
- Your school may use a single sign-on program, such as Clever. Check if this is the case prior to beginning the Launch Lesson, as this will determine how students log in.
- We highly recommend that you explore both your teacher console and the student console prior to beginning the Launch Lesson with your students.

Now you're ready to launch Reading Eggs with your students! Should you have any questions or concerns prior to beginning the Launch Lesson, please reach out to your Client Manager or check out <a href="https://www.support.3plearning.com">www.support.3plearning.com</a>.

Following the Launch Lesson, your students should have a solid understanding of the various areas in the Library. We have also provided a parent letter and a fun scavenger hunt to send home to families, so students can ensure their home communities are engaged with the program as well. You can download the parent letter in the same place you download your students' login cards.

Thank you and have fun with Library!

The team at Reading Eggs

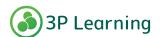